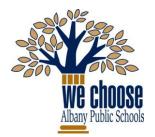

# CITY SCHOOL DISTRICT of ALBANY

Office of Assessment, Accountability and Technology Innovation

1 Academy Park • Albany, New York 12207 (518) 475-6175 • Fax: (518) 475-6199

## **BOARD of EDUCATION**

Anne Savage, President • Vickie Smith, Vice President • Jennifer Lange, Secretary Damarise Alexander-Mann • Sridar Chittur, Ph.D. • Ellen Roach • Tabetha Wilson

## schooltooltm Student & Parent Portal Quick Access Guide

#### Overview:

The school**tool**<sup>tm</sup> Student & Parent Portal is a web-based application that allows students to access the following information:

- Demographic Information (name, home address, adult contacts)
- School Information (counselor, current grade, schedule/teachers, locker)
- Attendance Record

- Assignments/Grades (grades 6-12)
- Progress Report Grades (interim report)
- Marking Period Grades (report card grades)
- Final Grades (end of year averages)
- CTE and Work-Based Hours

## Accessing the Portal:

- Use your Web browser to access the Internet and go to the schooltool portal: <u>https://schooltool.albany.k12.ny.us/schooltoolweb</u> or use the Parent & Student Portal link on the district homepage.
- Student Username/password:
  - Student Username: Your "Username" is your district computer network user ID. (Example: 123456)
  - Student Password: Your "Password" is your district computer network password.
- Parent Username/password:
  - Your parent account username is the email address you used to register the account
  - Your password was emailed to you upon account creation. You are able to change your password at any time subsequent to your first log in.

## Navigation:

All information described above is categorized into "tabs" in the portal. To begin navigation, click the triangle (select) button next to your name.

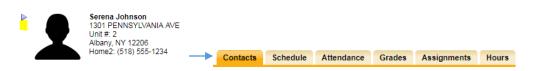

• There is a link to a basic navigation guide, as well as a brief video tutorial, on the Parent & Student Portal page on the district website. Either of these will help you to find your way around and understand what you are seeing.

## Mobile App for iOS and Android:

• You may download and install the free mobile app from the <u>Google</u> or <u>Apple</u> store. A document containing setup instructions is also located on the district website portal page. The portal address is: <u>https://schooltool.albany.k12.ny.us/schooltoolweb/</u>

## **VISION STATEMENT**

The City School District of Albany will be a district of excellence with caring relationships and engaging learning experiences that provide equitable opportunities for all students to reach their potential.

#### **MISSION STATEMENT**

We will work in partnership with our diverse community to engage every learner in a robust educational program designed to provide the knowledge and skills necessary for success.